## Bugs & Wish list

Insert image wysiwyg chrome | Tiki Wiki CMS Groupware :: Development Insert image wysiwyg chrome

#### Status

Open

## Subject

Insert image wysiwyg chrome

#### Version

x.8

9.x

## Category

Usability

### Feature

WYSIWYG (What You See is What You Get)

## Submitted by

dana lehman

## Lastmod by

dana lehman

### Rating

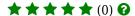

# Description

This is a minor issue, and not sure if it something for tiki or google to fix. However I try to push Chrome as the default browser in my school because we use Google apps and it works better for that.

I don't want to have to tell my users they need to switch browsers to insert an image. This will not get tiki accepted very fast.

I have tested this on a fresh install of 8.3, svn pre8.4, and svn pre9.0

I am on a windows 7 system with Chrome 18, Firefox 11 and IE9.

In wiki syntax mode the file galary image selector works fine.

In WYSIWYG mode the image slector works fine in Firefox and IE, in Chrome I have a new window that tries to open. The window is listed in the task bar but I cannot access it.

I have turned off pop up blockers and disabled all extensions while testing with the same result.

I have also tried from different computers.

## Workaround

Workaround is to use a different browser or use wiki mode for inserting an image.

## Importance

5

#### **Priority**

25

Demonstrate Bug (Tiki 19+)

# Please demonstrate your bug on show2.tiki.org

Version: trunk ▼

Demonstrate Bug (older Tiki versions)

Please demonstrate your bug on show.tikiwiki.org

Version: 18.x ▼

Ticket ID

4197

Created

Tuesday 17 April, 2012 21:27:54 GMT-0000

by dana\_lehman

LastModif

Tuesday 17 April, 2012 21:27:54 GMT-0000

Comments

#### Attachments

| filename | created | hits | comment | version | filetype |
|----------|---------|------|---------|---------|----------|
|----------|---------|------|---------|---------|----------|

No attachments for this item

The original document is available at https://dev.tiki.org/item4197-Insert-image-wysiwyg-chrome